# Motion control software

Dedicated software for various dedicated tasks like DOF stacking, 360° product photography

- 360° product photography with rotary stage RSB1
- DOF stacking with LSA1 linear rail

# 360° product photography with rotary stage RSB1

#### About

### Software

- Source code on GitHub
- Windows releases also on GitHub

Motion controller comes with control firmware suitable for running small CNC machines, g-code commands are clear and more than suitable software protocol. While g-code can be written in plain text by hand and already available g-code senders can be used, it is much nicer to have dedicated software. Main window is designed to be minimalistic to hide irrelevant information.

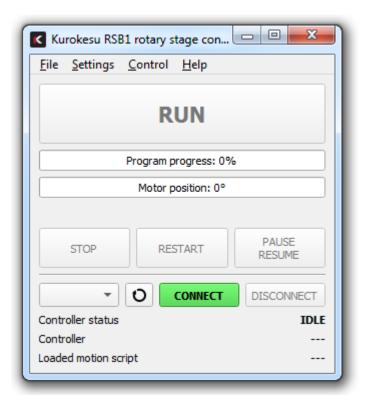

At the same time script processor is very flexible and allows selection from many modes and multiple parameters. Once script/recipe is fine tuned it can be saved for later use.

| Code Generator                                                   |           |                                                | ? ×             |  |  |
|------------------------------------------------------------------|-----------|------------------------------------------------|-----------------|--|--|
| Motors                                                           |           | Active axis                                    |                 |  |  |
| 00 - full circle, equal spaced steps                             | •         | x                                              | •               |  |  |
| Start angle [deg]:                                               | 0.00      | Motion attitude                                |                 |  |  |
| Speed [deg/min]                                                  | 500.00 \$ | Acceleration[mm/sec^2]                         | 2000.00         |  |  |
| Steps                                                            | 10 \$     | Default speed [deg/min]                        | 20000.00        |  |  |
| Angle [deg]                                                      | 36.00     | Include motion attitide in script and se       | nd on every run |  |  |
| Total motion angle [deg]:                                        | 360.00 \$ | Motor run power                                | 0               |  |  |
| Return home after cycle is complete                              |           | Motor sleep power                              | 0 🗢             |  |  |
| DSLR shutter Include motor power in script and send on every run |           |                                                |                 |  |  |
| 00 - Trigger DSLR shutter                                        | •         | Generated g-code                               |                 |  |  |
| Pre shutter wait time [s]                                        | 0.00      | G4P0.0                                         | <b></b>         |  |  |
| Focus wait time [s]                                              | 1.00 🌲    | G1 X36.0<br>; Wait till platform is stable     |                 |  |  |
| Frames to capture per step                                       | 1         | G4 P0.0<br>; Trigger shutter<br>M8             |                 |  |  |
| Shutter pressed time [s]                                         | 0.50 🜲    | ; Capturing<br>G4 P0.5                         |                 |  |  |
| Post shutter wait time [s]                                       | 0.00 \$   | ; Retract shutter<br>M9<br>; Wait post trigger |                 |  |  |
| USB camera                                                       |           | G4P0.0                                         |                 |  |  |
| Do nothing                                                       | -         | ; Set absolute movement mode                   |                 |  |  |
| Generate                                                         |           | G90<br>G1 X0<br>; Complete                     | -               |  |  |
| User notes                                                       |           |                                                |                 |  |  |
|                                                                  |           |                                                |                 |  |  |
|                                                                  |           |                                                |                 |  |  |
|                                                                  |           |                                                |                 |  |  |
|                                                                  |           |                                                |                 |  |  |
|                                                                  |           | Save                                           | Close           |  |  |
|                                                                  |           |                                                |                 |  |  |

# Running on Windows

There are two ways to run program on Windows:

- Download binary package and run without installing extra programs to your computer just download latest release from GitHub and run it.
- Install Python and run program directly from sources on GitHub

### Running on macOS

#### Running program from sources

Assume you have clean macOS with not Python installed. So quick steps are:

- Go python.org and download latest stable release (tested with 3.8.5)
- Install downloaded python
- Go to terminal (launchpad -> terminal)
  - o Download pip installer type: curl https://bootstrap.pypa.io/get-pip.py o getpip.py
  - Install pip: python3 get-pip.py
  - ° Install required packages:
    - o pip3 install pyqt5
    - o pip3 install numpy
    - o pip3 install serial
    - pip3 install pyserial
  - $^\circ\,$  Install git just type  $\fbox{git}$  in terminal and OS will prompt you to install automagically
  - $^{\circ}$  Download latest script:
    - git clone https://github.com/Kurokesu/RSB1\_360\_product\_photography.git
  - Change to downloaded script directory: cd RSB1\_360\_product\_photography
  - ° And run script: python3 main.py

| <b>É Python</b> File M | Motion Control       |                                   |  |                                                                     |             |                       |         | 🖵 ▲ Tue 13:07   | ର୍ ≔ |
|------------------------|----------------------|-----------------------------------|--|---------------------------------------------------------------------|-------------|-----------------------|---------|-----------------|------|
|                        |                      |                                   |  | Manu                                                                | ial Control |                       |         | B               | .00T |
|                        | ••• RSB1 360         | ° photography (earlybird)         |  | Motor control                                                       |             |                       | h and a | AND AND AND AND | t IN |
|                        |                      | RUN                               |  | Active axis (set in script e                                        | ditor)      | x                     | * 14    |                 |      |
|                        | Scri                 | - Script progress: 100%           |  |                                                                     |             | Contraction of the    |         |                 |      |
|                        | STOP                 | RESTART PAUSE<br>RESUME           |  | Manual positioning<br>ABS position [deg]<br>Speed (0 = rapid moveme |             | :                     |         |                 |      |
| Mar                    | /dev/cu.usbmodem9F31 | 324.16° [VER:1.1f-SCE2.20200405:] |  | Send manual g-code                                                  |             | and the second second |         |                 |      |
|                        |                      |                                   |  | MDI                                                                 | Send        |                       |         |                 |      |
| d dial                 |                      |                                   |  |                                                                     |             |                       |         |                 |      |
|                        |                      | and the second                    |  |                                                                     |             |                       |         |                 |      |
|                        |                      |                                   |  |                                                                     | HI.I.I      |                       |         | <b>H</b> ANE    |      |
|                        | 🕽 🕜 🔗 💈              | 0 🙆 🚰 🚺                           |  | s 🏀 🧒 🗖                                                             |             | 🐣 🙆 皆                 |         |                 |      |

# Processed view with 360 javascript example

Demonstration page is here

# DOF stacking with LSA1 linear rail

TBD